## **uTIME Entering Pay Codes**

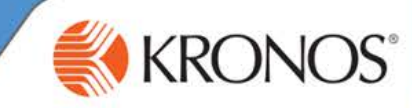

The time durations you enter into your timecard are automatically allocated to a default pay code. If you need to add hours to your timecard that require a different pay code, for example, vacation or sick time, you can manually add the applicable pay code and the associated duration of time.

In this document, you will learn how to manually enter pay codes to your timecard.

## **Entering pay codes – full shift**

**1** Access the uTIME log on page at http://uoft.me/myutime.

**2** Log in using your UTORid and password.

**Note** If **My Timecard** is in a secondary window position, promote the window to a primary window. If **My Timecard** is inactive, click the window link in the **Related Items** pane to open the window

**3** Access the **My Timecard** window.

**5** From the drop-down, select **Delete**.

**6** Access **More > Add Row**.

4 In the timecard grid, click the cell for the applicable date.

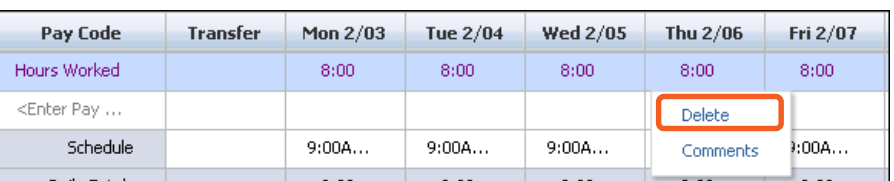

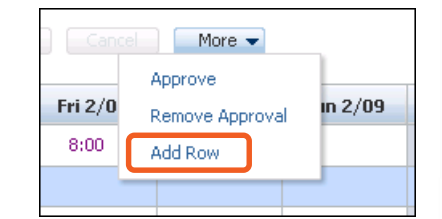

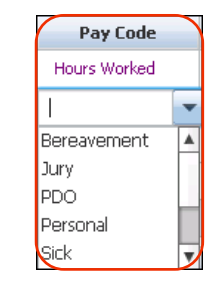

In the newly added row, from the **Pay Code** drop-down list, select the applicable pay code. **7**

**8** In the newly added row, click the applicable day to add the duration.

**9** Enter or select the applicable duration, and then press Tab.

If the exact duration amount is not available in the drop-down list, enter the number of hours in the cell and press **Tab**.

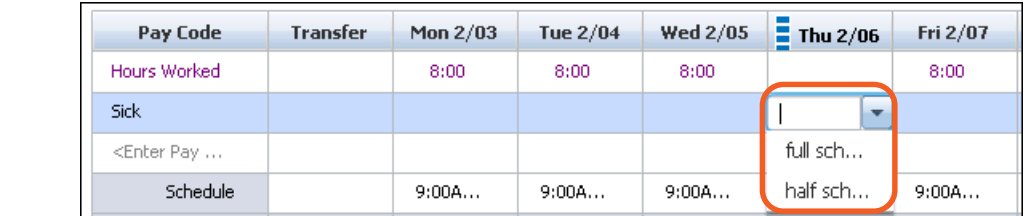

**10** Click **Save**.

**Note**

**11** Click **Refresh** to see daily totals.

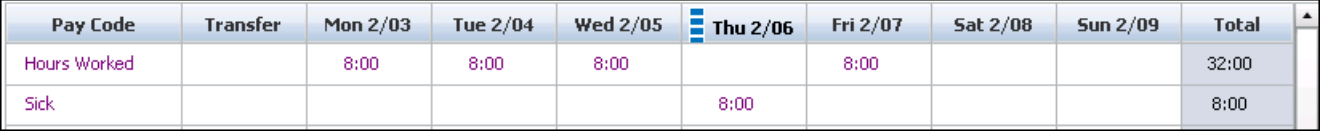

## **Entering pay codes – partial shift**

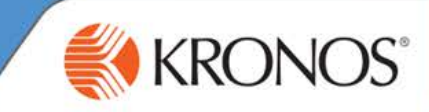

**1** Access the **My Timecard** window.

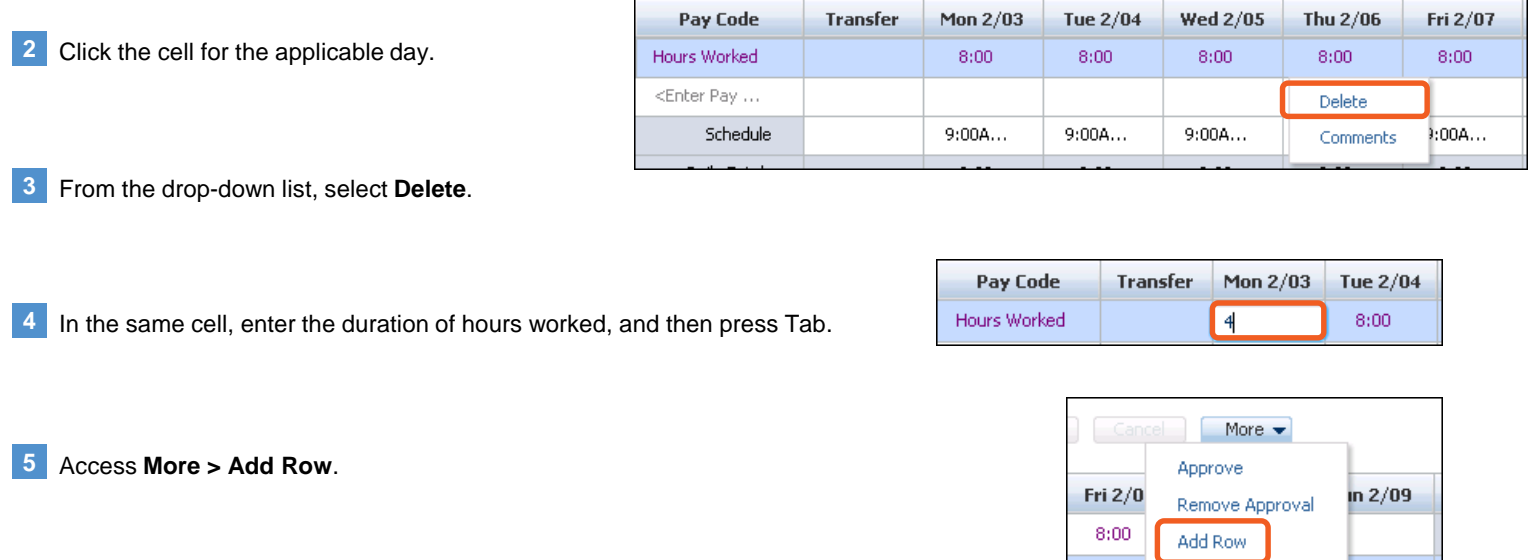

Pay Code Hours Worked  $\blacktriangle$ Bereavement Jury PDO Personal Sick

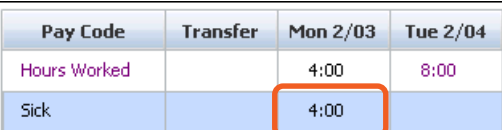

**9** Enter or select the applicable duration and then press Tab.

**8** In the newly added row, click the cell for the applicable day.

From the **Pay Code** drop-down list, select the pay code that accurately

**6** In the newly added row, click the **Pay Code** cell.

describes the type of hours you will be adding.

**Note** If the exact duration amount is not available in the drop-down list, enter the number of hours in the cell.

**10** Click **Save**.

**7**

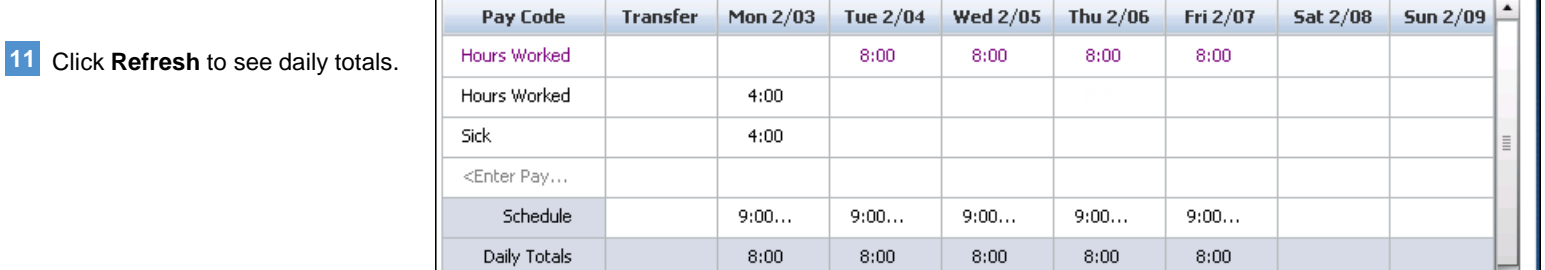